# **Browse Page**

- Overview
- Configuration
  - System Configuration
  - User Configuration

### Overview

The browse page allows you to explore and locate your content, including Reports, Dashboards, Storyboards, and Discussions.

#### Thumbnails

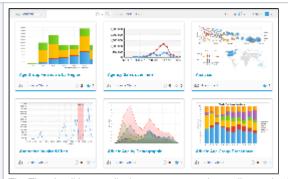

The Thumbnail Layout displays your content in a gallery style view, using thumbnails to preview each item.

See Thumbnail Layout for more information.

#### Folders & List

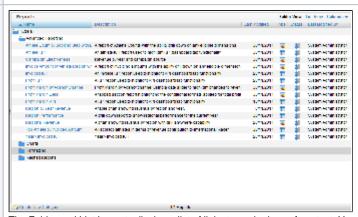

The Folder and List Layouts display a list of links to each piece of content. You can preview a selected item by viewing it's thumbnail in the left hand panel.

See Folder & List Layouts for more information.

## Configuration

top

## **System Configuration**

The Browse Page can be restyled and configured to suit your Yellowfin instance. An Administrator can access these settings through **Administration > Co ntent Settings > Browse** tab.

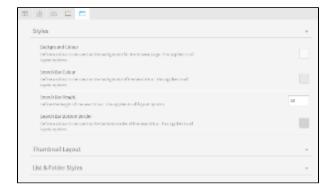

## **User Configuration**

Individual Users also have the option to customise the number of columns they have displayed on the Browse Page Thumbnail Layout. They just navigate to their settings by clicking on their Name > Settings and define the Browse Page Columns value.

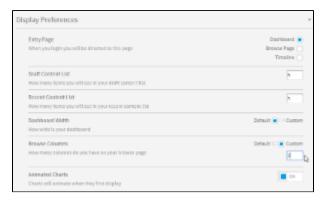

top